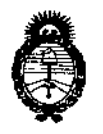

Ministerio de Salud Secretaría de Políticas, Regulación e Institutos  $A.M.M.T$ 

"2017 - AÑO DE LAS ENERGÍAS RENOVABLES".

#### DISPOSICIÓN Nº  $9885$

### BUENOS AIRES, 2 4 ENE 2017.

VISTO el Expediente Nº 1-47-3110-3697-16-0 del Registro de esta Administración Nacional de Medicamentos, Alimentos y Tecnología Médica (ANMAT), y

#### CONSIDERANDO:

Que por las presentes actuaciones la firma SIEMENS S.A. solicita la modificación del Certificado de Inscripción en el RPPTM Nº PM-1074-606, denominado: Sistema Informático de Gestión, Visualización, Procesamiento y Manipulación de Imágenes Diagnósticas con Finalidades Clínicas, marca SIEMENS.

Que lo solicitado se encuadra dentro de los alcances de la Disposición ANMAT Nº 2318/02, sobre el Registro Nacional de Productores y Productos de Tecnología Médica (RPPTM).

Que la documentación aportada ha satisfecho los requisitos de la normativa aplicable.

Que la Dirección Nacional de Productos Médicos ha tomado la intervención que le compete.

Que se actúa en virtud de las facultades conferidas por el Decreto Nº 1490/92 y Decreto Nº 101 del 16 de diciembre de 2015.

#### Por ello;

EL ADMINISTRADOR NACIONAL DE LA ADMINISTRACIÓN NACIONAL DE MEDICAMENTOS, ALIMENTOS Y TECNOLOGÍA MÉDICA DISPONE:

ARTÍCULO 1º .- Autorízase la modificación del Certificado de Inscripción en el RPPTM Nº PM-1074-606, denominado: Sistema Informático de Gestión, Visualización, Procesamiento y Manipulación de Imágenes Diagnósticas con Finalidades Clínicas, marca SIEMENS, propiedad de la firma SIEMENS S.A.

1

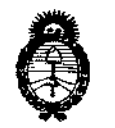

Ministerio de Salud Secretaría de Políticas. Regulación e Institutos  $A.N.M.A.T$ 

"2017 - AÑO DE LAS ENERGÍAS RENOVABLES".

DISPOSICIÓN Nº

 $0885$ 

 $\mathbf{I}$ 

obtenido a través de la Disposición ANMAT Nº 7027 de fecha 02 de septiembre de 2015, según lo establecido en el Anexo que forma parte de la presente Disposición.

ARTÍCULO 2º .- Acéptase el texto del Anexo de Autorización de Modificaciones el cual pasa a formar parte integrante de la presente disposición y el que deberá agregarse al Certificado de Inscripción en el RPPTM Nº PM-1074-606.

ARTÍCULO 3º.- Regístrese; por el Departamento de Mesa de Entrada, notifíquese al interesado y hágasele entrega de la copia autenticada de la presente Disposición y Anexo; gírese a la Dirección de Gestión de Información Técnica para que efectúe la agregación del Anexo de Modificaciones al certificado original. Cumplido, archívese.

Expediente Nº 1-47-3110-3697-16-0

DISPOSICIÓN Nº

mk

 $0$  8 8 5 **Dr ROAN** Subadministrador Nacional A.N.M.A.T.

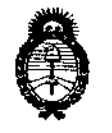

"2017 - AÑO DE LAS ENERGÍAS RENOVABLES".

Ministerio de Salud Secretaría de Políticas. Requlación e Institutos  $A.M.M.A.T$ 

#### ANEXO DE AUTORIZACIÓN DE MODIFICACIONES

El Administrador Nacional de la Administración Nacional de Medicamentos, Alimentos y Tecnología Médica (ANMAT), autorizó mediante Disposición el RPPTM Nº PM-1074-606 y de acuerdo a lo solicitado por la firma SIEMENS S.A., la modificación de los datos característicos, que figuran en la tabla al pie, del producto inscripto en RPPTM bajo:

Nombre genérico aprobado: Sistema Informático de Gestión, Visualización, Procesamiento y Manipulación de Imágenes Diagnósticas con Finalidades Clínicas.

Marca: SIEMENS.

Disposición Autorizante de (RPPTM) Nº 7027/15.

Tramitado por expediente Nº 1-47-3110-758-15-0

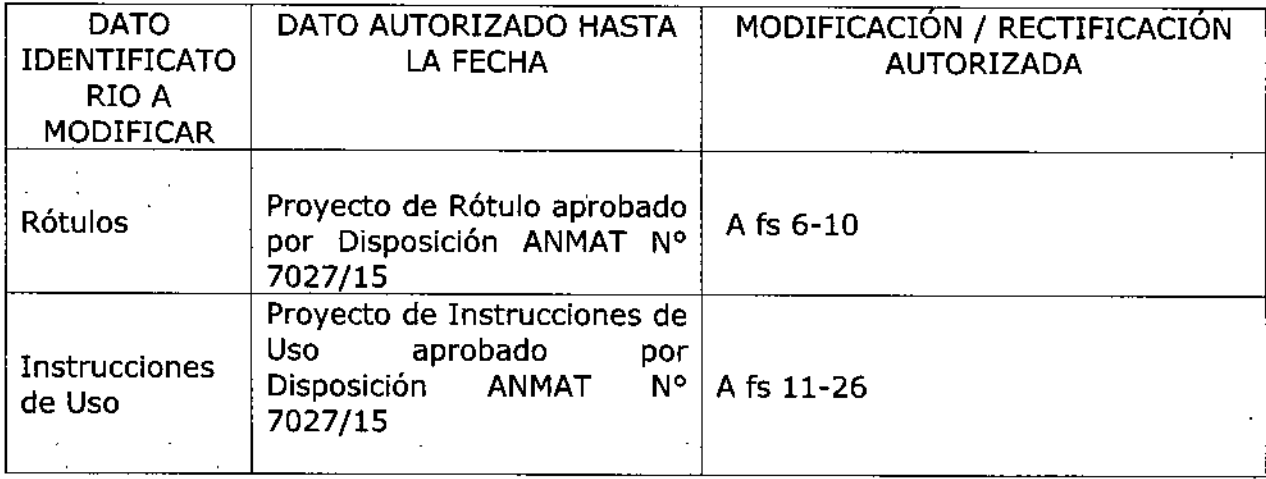

3

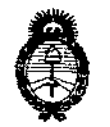

"2017 - AÑO DE LAS ENERGÍAS RENOVABLES".

Ministerio de Salud Secretaría de Políticas, Regulación e Institutos  $A.M.M.A.T$ 

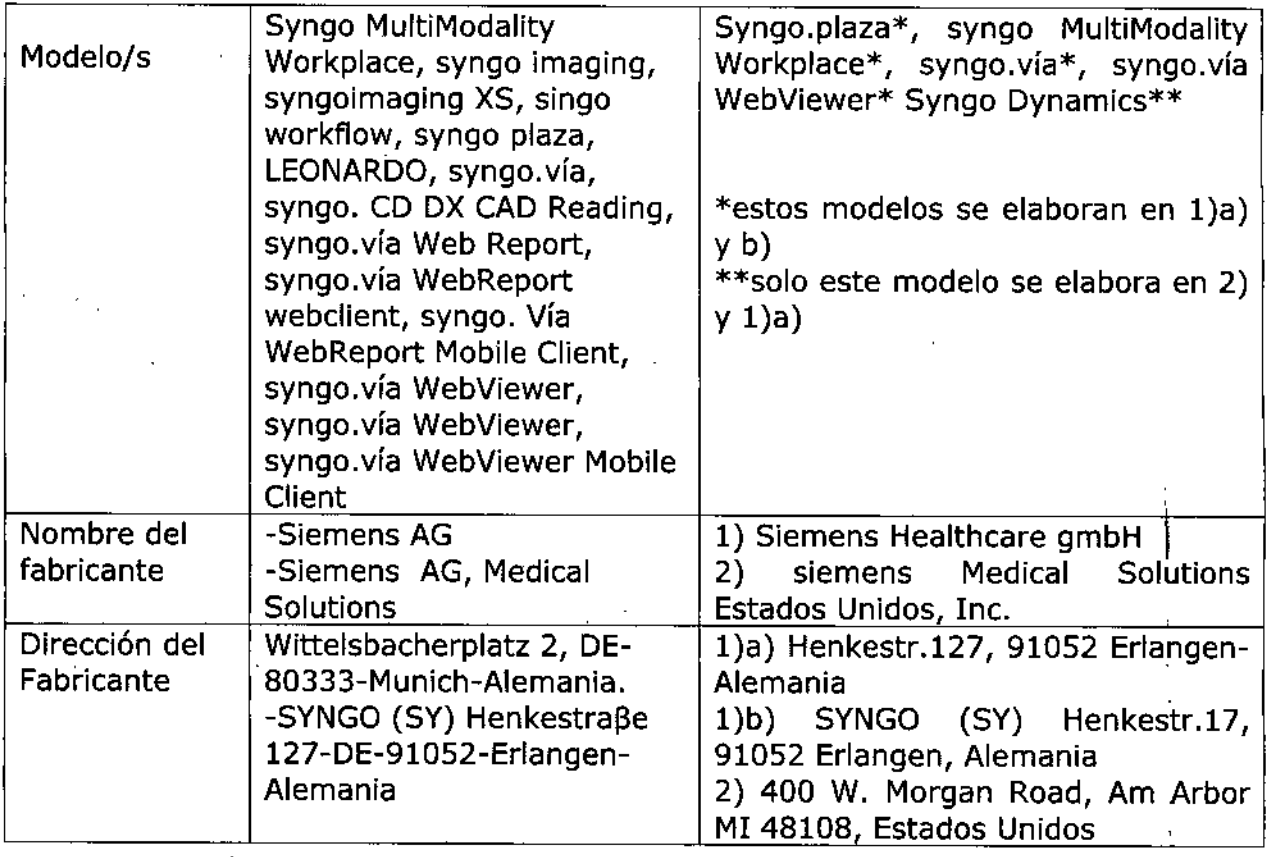

El presente sólo tiene valor probatorio anexado al certificado de Autorizáción antes mencionado.

Se extiende el presente Anexo de Autorización de Modificaciones del RPPTM a la firma SIEMENS S.A., Titular del Certificado de Inscripción en el RPPTM Nº PM-1074-606, en la Ciudad de Buenos Aires, a los días.... $2.4$  ENE 2017

Expediente Nº 1-47-3110-3697-16-0

DISPOSICIÓN Nº 885 n

**Br Rogen** tőč Subadministrador Nacional  $A.N.M.A.T'.$ 

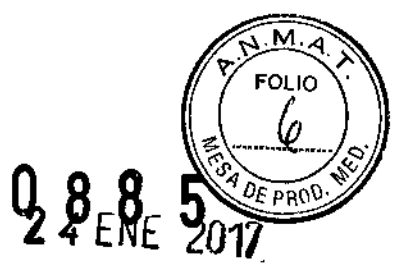

 $\mathbf{I}$ 

í

#### Anexo III.B de la Disposición 2318/02

 $\ddot{\tilde{z}}$ 

 $\hat{y}$ 

### Rótulo de syngo MultiModality Workplace

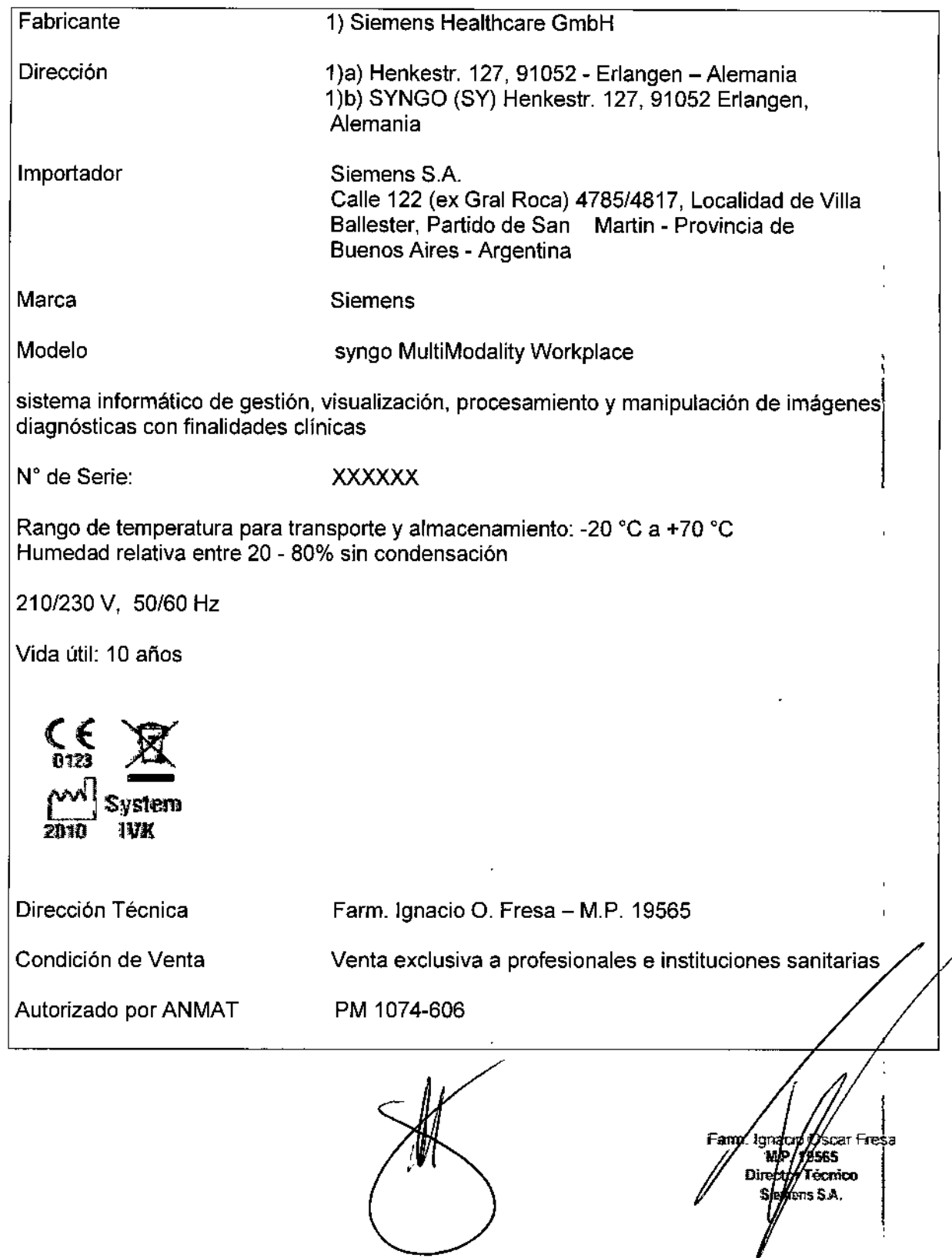

 $\hat{\mathbf{r}}$ 

L.

 $0 8 8'5'$ 

Farm. Ignado C<br>M.P. 19<br>Dyoctor T

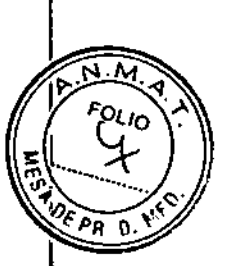

#### **Rótulo de syngo.plaza**

 $\overline{\phantom{a}}$ 

1

 $\ddot{\phantom{0}}$ 

 $\hat{V}$ 

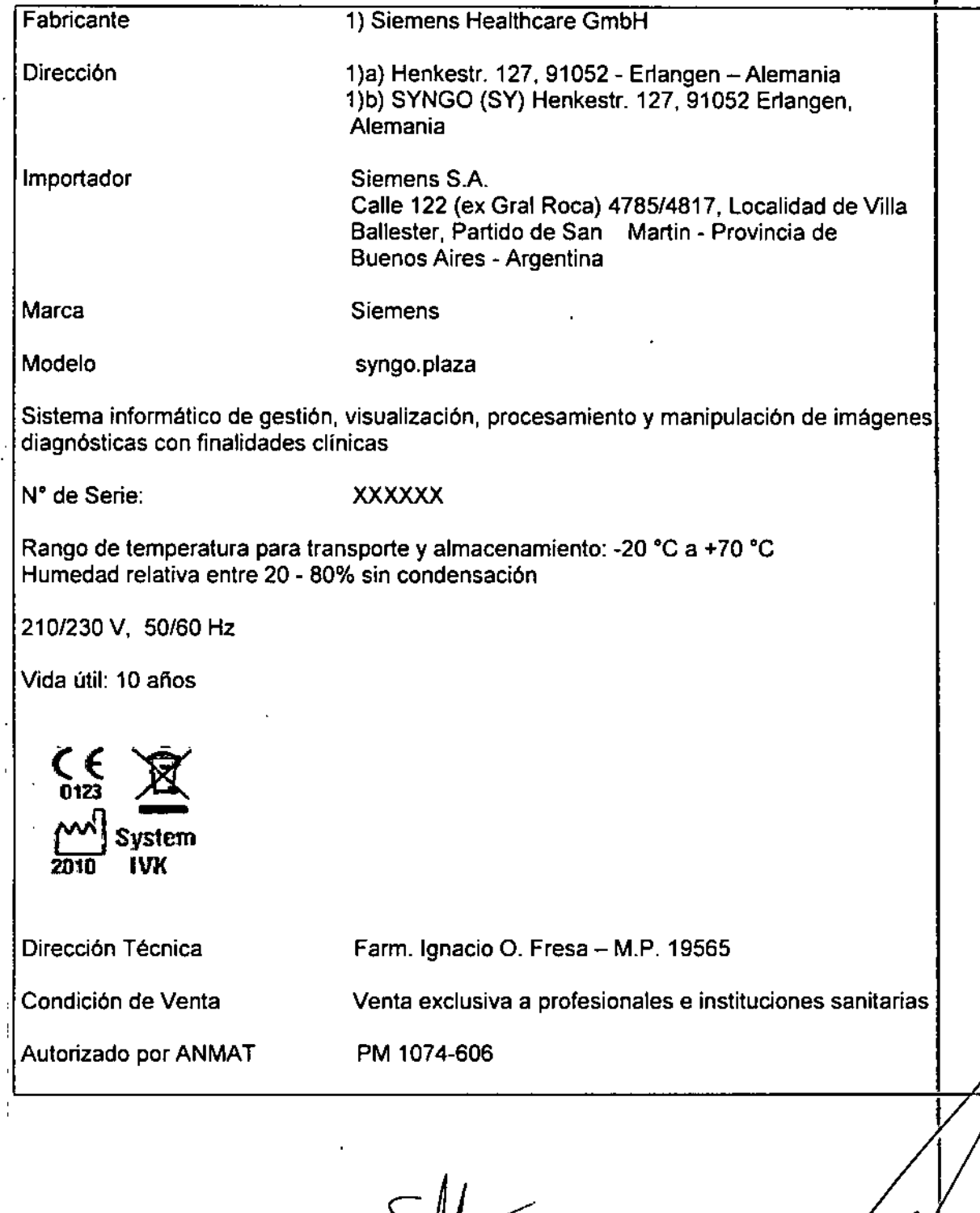

li A

Rótulo de syngo.vi

 $\ddot{\phantom{a}}$ 

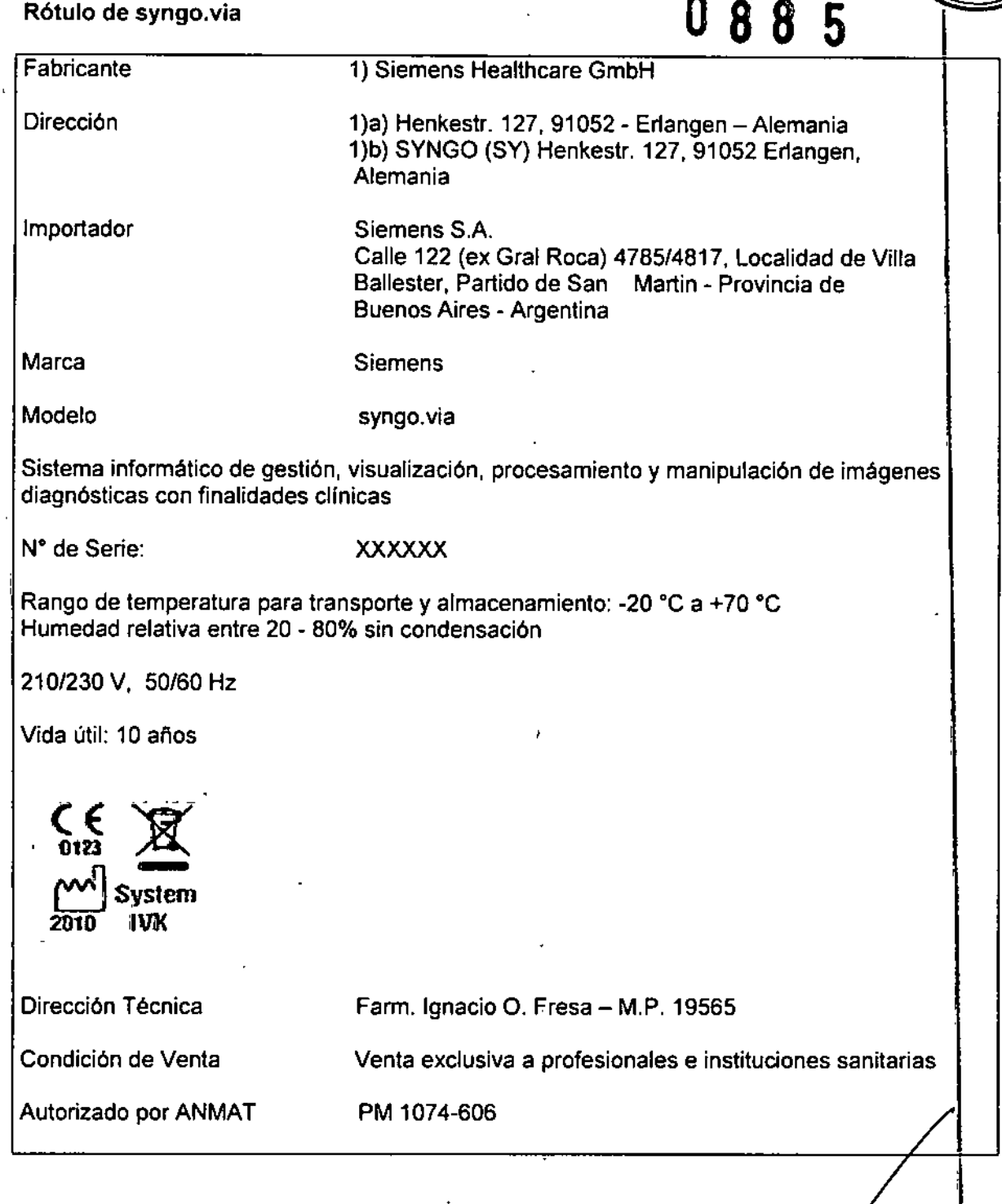

 $\hat{z}$ 

 $\bar{z}$ 

 $\ddot{\phantom{a}}$ 

ιИ

 $\frac{1}{2}$ 

Farm. Ignació Ospar Fresa<br>M.F. 19565<br>Dirocho Thomoco

**A.M.R.** 

 $\overrightarrow{r_{01}}$ 

W PROD.

十字

Rótulo de syngo.via WebViewer

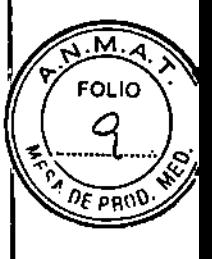

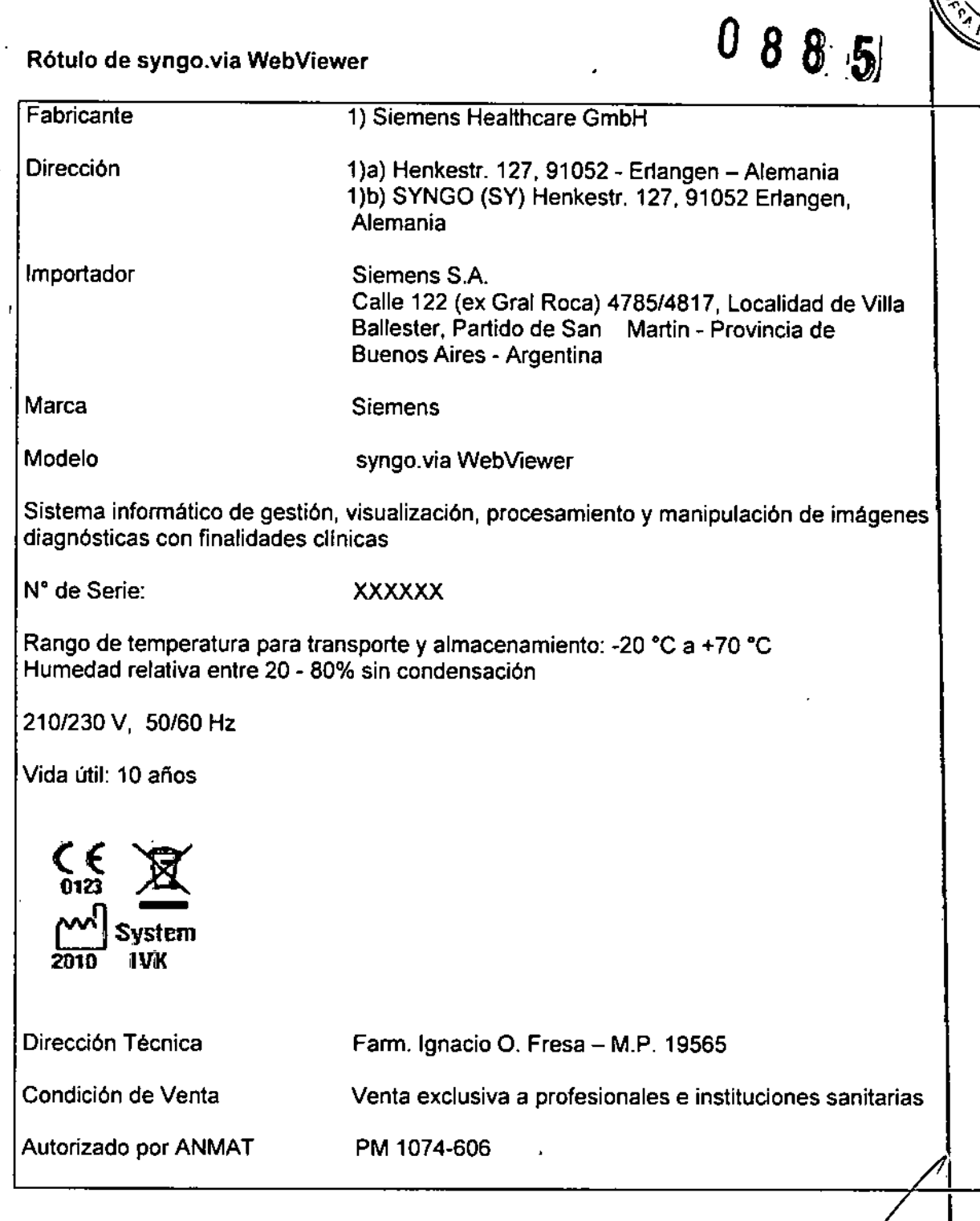

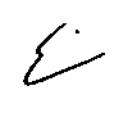

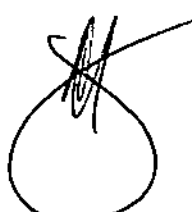

hgnad<br>| MLP<br>| Directo Fam 19 50 ...<br>Sie

# 0 8 8 5

**FOLIO** 

 $\widetilde{C}$  PP  $\widetilde{Q}$ 

### Rótulo de Syngo Dynamics

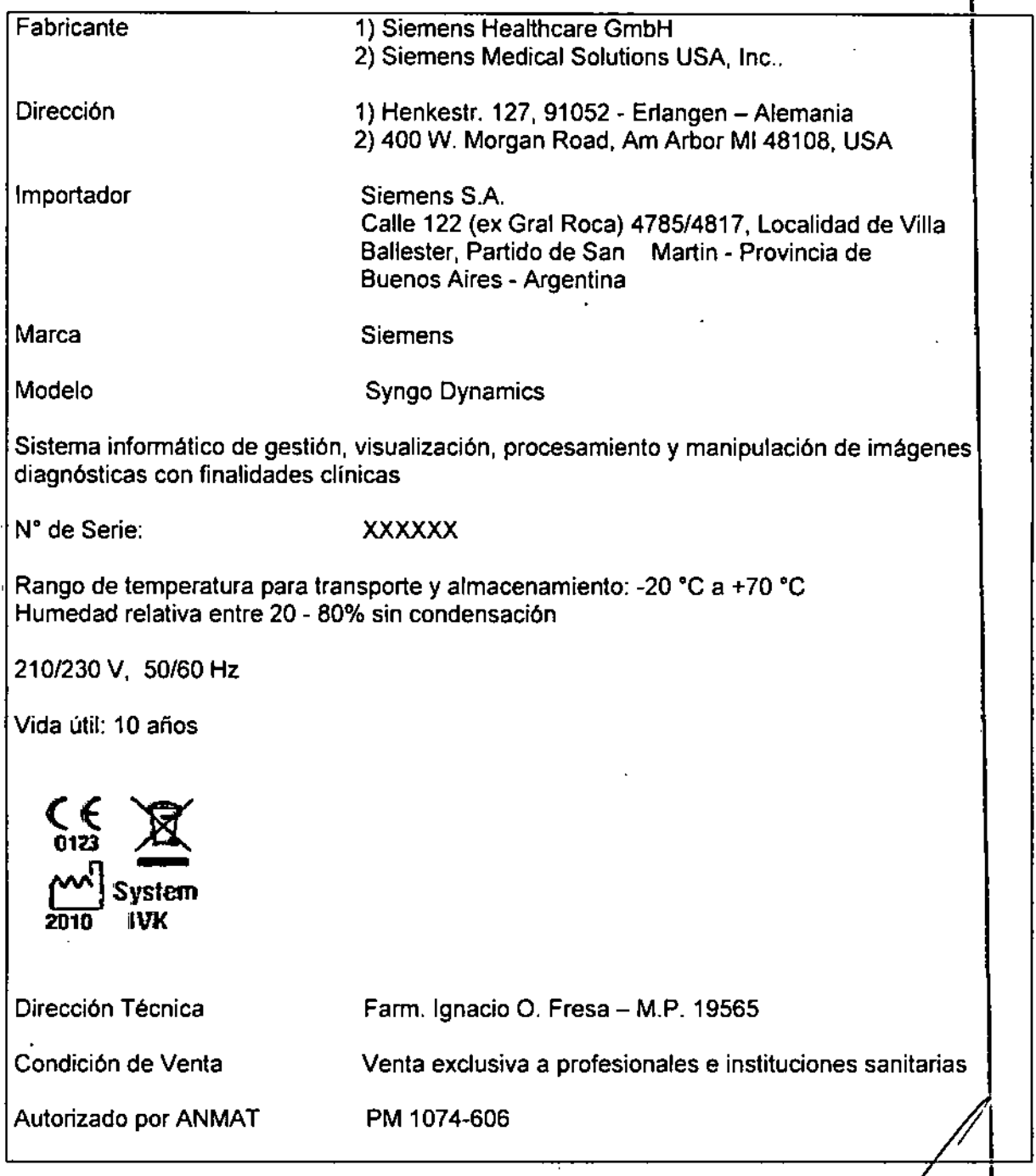

 $\overline{\mathcal{L}}$ 

 $\ddot{\phantom{a}}$ 

 $\overline{\phantom{a}}$ 

Farm. Anado (1504 F r Fresa

 $\bar{\Gamma}$ 

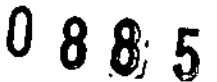

**FOLIO** 

 $\theta \in \mathsf{p}\mathsf{p}$ 

Anexo IIJ.S de la Disposición *2318/02*

#### 3. Instrucciones de Uso.

3.1 Las *indicaciones contempladas en elltem* 2 *de* éste *reglamento (Rótulo), salvo las que figuran en los Item* 2.4 Y 2.5

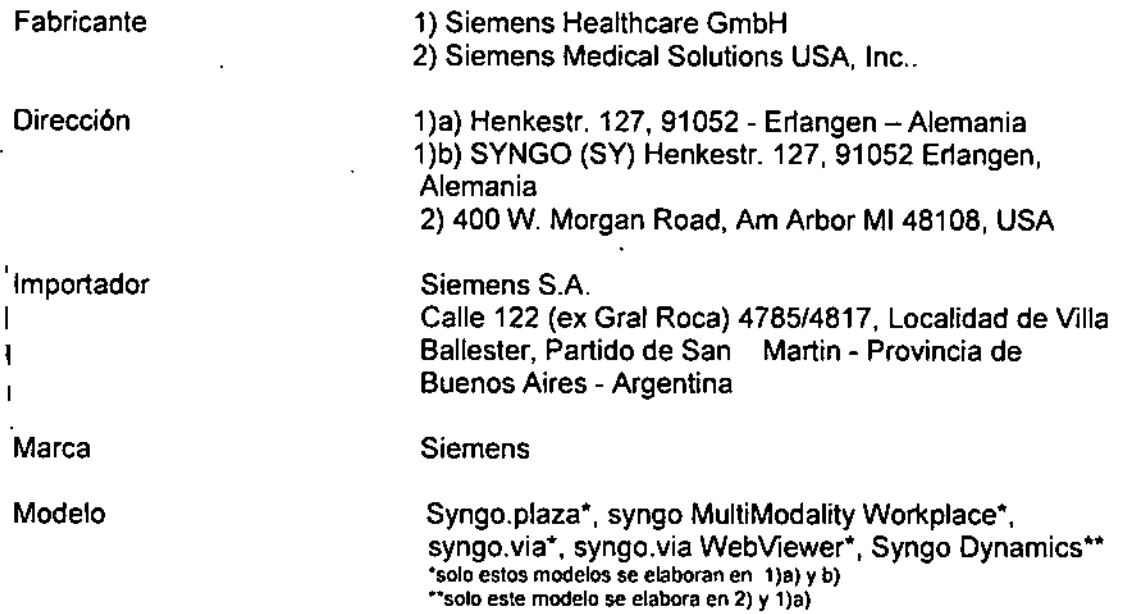

Sistema informático de gestión, visualización, procesamiento y manipulación de imágenes diagnósticas con finalidades clínicas

Rango de temperatura para transporte y almacenamiento: -20 °C a +70 °C

Humedad relativa entre 20 - 80% sin condensación

2101230 V, 50160 Hz

Vida útil: 10 años

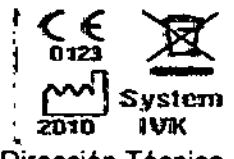

Dirección Técnica

Condición de Venta

*V*

Farm. Ignacio O. Fresa - M.P. 19565

Venta exclusiva a profesionales e instituciones sanitarias

Autorizado por ANMAT

PM 1074-606

Gar Fresa rgnatio Ostar F<br>MP 19565<br>Ohyddy Tecnico .<br>ms S.A.

César Albionisme Dana Zopnes DNI 12.290 162 Apoderado Legar SIEMENS S.A.

Página 1 de 16

*3.2. Las prestaciones contempladas en el ítem* 3 *del Anexo de la Resolución* GMC *N 72/98 que dispone sobre los RequisHos Esenciales de Seguridad* y *Eficacia de Jos Productos Médicos* y *los posibles efectos secundarios* no *deseados*

Características de los modelos:

Sistemas informáticos para ser utilizados en estaciones de trabajo multimodalidad o con soporte web (internet), para visualización y post-procesamiento de imágenes y datos diagnósticos en sus modelos/productos:

syngo MultiModality Workplace, syngo plaza,

syngo,via syngo.via WebViewer, syngo dynamics

Pueden utilizarse como un dispositivo independiente o junto con una variedad de opciones de aplicaciones clínicas syngo (cada una de ellas, un modelo de producto médico).

las aplicaciones poseen estructura cliente-servidor, se presentan en estaciones de trabajo. Varias aplicaciones de funcionalidad pueden instalarse en una misma estación " de trabajo. las aplicaciones pueden ser provistas en estaciones de trabajo, por: descarga directa o instalación directa por el usuario. "

Apoyan la interpretación y evaluación de los exámenes dentro de las instituciones de salud, por ejemplo, en Radiología, Medicina Nuclear y Cardiología.

Poseen una arquitectura cliente-servidor, con el cliente diseñado para ejecutarse en clientes Web conectados a la infraestructura de TI de la institución sanitaria.

La comunicación de syngo con los sistemas TI médicos conectados se realiza mediante interfaces estandar (p. ej., DICOM).

Estas aplicaciones se encuentran comercialmente disponibles como aplicaciones individuales o como grupos, conocidos como Engines. Hay dos niveles de Engines: "Engine" y "Engine Pro".

El nivel Engine se dirige a las necesidades de los usuarios que trabajan regularmente en un campo clínico específico.

El nivel Engine Pro, ofrece funcionalidad de imágenes avanzadas y características de lectura automática del estado de la técnica

El resultado es una transformación y solución de evaluación adaptada a su requisitos de flujo de trabajo, instalando modalidades y enfoque clínico.

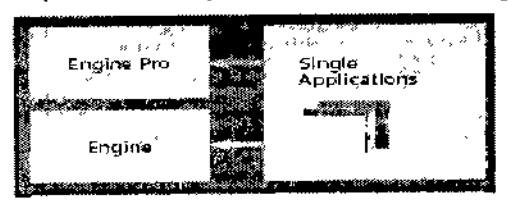

Cada syngo viene con aplicaciones de lectura multi-modalidad, adecuadas para muchas necesidades en la rutina clínica

De funcionalidad estándar: Lectura CT: Permite la lectura de datos de CT en 2D, 3D Y4D Farm. Ignaco Oscar Fresa Lectura MR: Permite la lectura de datos de MR 2D y 3D Director Vécnico Kiemeris S.A. Manual de instrucciones  $\mathcal{U}$  Página 2 de 16 Cesar A. Díaz DNI 12,290.16 Apoderado Siemens S.A.

**FOLIO** 

088 5

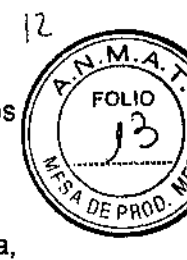

1 I

1

I

t

Lectura PET/CT: Permite ia lectura de datos híbridos PET y CT En 2D, 3D Y4D Ydatos PET

Lectura NM: Permite la lectura de SPECT & SPECT/CT

**Lectura CR: Permite la lectura de CR e imagenes digitales de rayos X**

**Lectura RF & XA: Permite la lectura de imágenes de fluoroscopía y angiografía, incluyendo imágenes syngo DynaCT**

**Lectura Ultrasonido: Permite la lectura de imágenes de ultrasonido en 2D (incluyendo** películas)

**Lectura MultiModalidad: Permite la fácil comparación lado a lado de diferentes modalidades y puntos temporales.**

**Aplicaciones Avanzadas** *syngo.CT* **Coronary Anays;s syngo.CT Vascular Analysis** syngo.PET&CT Oneology *syngo.CT* Dual Energy *syngo.MR* Reading *syngo.via* **Advanced Reporting [syngo@.viaWebViewer](mailto:syngo@.viaWebViewer) syngo.CT Neuro Engine** *syngo.CT* Neuro DSA *syngo.CT* **Neuro Perfusion** *syngo.CT* **Neuro Engine Pro** *syngo.CT* **Dynamic Angio** *syngo.CT* **Cardio-Vascular Engine** *syngo.CT* **Vascular Analysis** *syngo.CT* **Coronary Analysis** *syngo.CT* **Cardiac Function syngo.CT CaScoring** *syngo.CT* **Cardio-Vascular Engine Pro syngo.CT Cardiac Function - Enhancement** *syngo.CT* **Cardiac Function - Right Ventricle** *syngo.CT* **Rapid Stent Planning .** *syngo.CT* **Oncology Engine** *syngo.CT* **Segmentation** *syngo.PET&CT* **Cross-Timepoint Evaluation** *syngo.CT* **Colonography** *syngo.CT* **Oncology Engine Pro** *syngo.CT* Lung CAD syngo.CT Colonography - PEV *syngo.CT* **Colonography Advanced syngo.PET&CT Onco Multi-Timepoint Aplicaciones CT** *syngo.CT* Dual Energy *syngo.CT* DE Gout *syngo.CT* **DE Calculi Characterization** *syngo.CT* **DE Brain Hemorrhage** *syngo.CT* DE Heart PBV *syngo.CT* DE Direct Angjo syngo.CT DE Lung Analysis *syngo.CT* PE Manual de instrucciones Cesar A. Díaz

DNI 12.290.164 Apoderado Siemens S.A.

Farm. Ignacio Osgar Fresa iv/P. 19595 Director Tecnico Siemens S.A. ágina 3 de 16

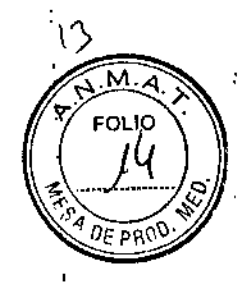

*syngo.* CT DE Sene Marrew *syngo.CT* DE Virtual Unenhanced syngo.CT DE Monoenergetic Plus syngo.CT Cardiac Function - Valve Pilot *syngo.PET* Segmentation *syngo.CT* Pulmo 3D *syngo.CT* Bady Perfusian *syngo.CT* Liver Analysis syngo.CT Bone Reading *syngo.CT* Onco Function -Hepatic AEF Aplicaciones MR y Engines *syngo.MR* General Engine *'syngo.MR* Camposing *syngo.MR* Neuralogy *syngo.MR* Neuro Perfusion Engine *syngo.MR* Neuro Perfusion *syngo.MR* Neuro Perfusion Mismatch syngo.MR Neuro Perfusion Engine Pro syngo.MR Neuro 3D Engine *syngo.MR* Neuro fMRI syngo.MR Tractography *syngo.MR* Spectrascopy *syngo.MR* Spectro Engine *syngo.MR* Spectro SVS *syngo.MR* Spectro CSI *syngo.MR* Spectro Extension syngo.MR Spectro Research *syngo.MR* Oncology *syngo.MR* Onco Engine *syngo.MR* Onco *syngo.MR* 3D Lesion Segmentation *syngo.MR* Tissue4D *syngo.MR* SreVis *syngo.MR* BreVis *syngo.MR* Prostate Engine *syngo.MR* Tissue4D *syngo.MR* Spectro CSI *syngo.mMR* General *syngo.mMR* General *syngo.MR* Cardiology syngo.MR Cardio Engine *syngo.MR* Cardiac 4D Ventricular Function *syngo.MR* Cardiac Flow syngo.MR Cardiac Perfusion *syngo.MR* Vasular syngo.MR Vascular Analysis Aplicaciones MI y Engines *syngo.mCT* Oncalogy Engine *syngo.PET* Segmentation syngo.PET&CT Cross-Timepoint Evaluation syngo.mCT Oncology Engine Pro

> esar A. Diaz DVI 12.290.164 Apoderado Siemens S.A.

Manual de instrucciones

Farm/Ignacio Oscar Fresa M.P. 19665<br>M.P. 19565<br>Divector Técnico Siegiens S.A.

Página 4 de 16

 $\mathbf{I}$ 

*syngo.PET* Oynamic Analysis *syngo.PET&CT* Onco Multi-Timepoint *syngo.CT* Segmentation syngo.PET&CT Therapy Interface syngo.via Applications and Engines *syngo* PET Segmentation *syngo.mCT* Cardiology Engine 40M syngo.PET Corridor40M *syngo.CT* Extension Corridor40M *syngo.CT* CaScoring *syngo.mCT* Cardiology Engine 40M Pro syngo.PET Myocardial Blood Flow *syngo.CT* Coronary Analysis *syngo.CT* Cardiac Function *syngo.MI* Hybrid Coronary View syngo.SPECT Cardio Engine 40M syngo.SPECT Corridor40M syngo.SPECT Cardio Engine 40M Pro *syngo.CT* Extension Corridor40M *syngo.* CT CaScoring *syngo.mCT* Neurology Engine *syngo.PET* Neuro OS Comparison *syngo.mCT* Neurology Engine Pro *syngo.CT* Neuro OSA *syngo.MI* Neuro Oatabase Creation syngo.SPECT Neurology Engine *syngo.SPECT* Neuro 08 Comparison *syngo.SPECT* Neurology Engine Pro *syngo.CT* Neuro OSA *syngo.MI* Neuro Oatabase Creation *syngo.SPECT* Neuro Subtraction PET and SPECT Aplicaciones Cardiology syngo.PET Corridor40M *syngo.PET* Extension Corridor40M CFR syngo.SPECT Corridor40M *syngo.* CT Extension Corridor40M *syngo.PET* Cedars Suite *syngo.SPECT* Cedars Suite *syngo.CT* Extension Cedars Suite *syngo.PET* Myocardial 8100d Flow *syngo.MI* Hybrid Coronary View PET y SPECT Aplicaciones Neurology *syngo.PET* Neuro OS Comparison syngo.PET Amyloid Plaque *syngo.SPECT* Neuro OS Comparison . *syngo.SPECT* Striatal Analysis *syngo.MI* Neuro Neuro OS Creation syngo.SPECT Reading syngo.GL LOT Reading<br>syngo.SPECT Neuro Sµptraction

> sar A. Dlaz DNN2,290.162 Apodera<del>do</del> Siemens S.A.

Manual de instrucciones

o 8 8 5

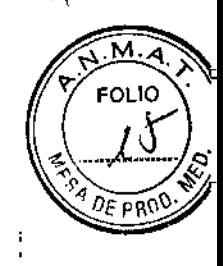

Farm. Ignacio Óscar Fresa M.P. 19565 Difector Técnico Siemens SA. igina 5 de 16

|<br>|<br>!

|<br>|<br>|

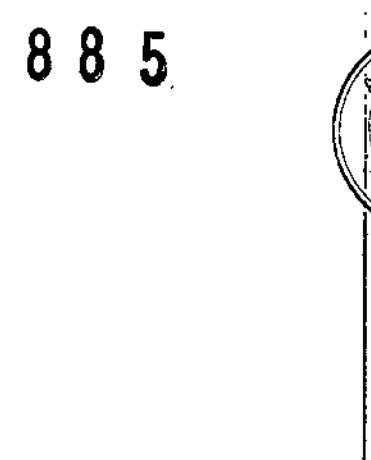

١٢

**FOLIO** 

DE PRO

Aplicaciones PET CT *syngo.CT* Colonography syngo.CT Colonography - PEV *syngo.CT* Colonography Advanced *syngo.CT* Vascular Analysis *syngo.CT* Coronary Analysis *syngo.CT* Cardiac Function *syngo.CT* CaScoring *syngo.CT* Neuro DSA *syngo.* CT Segmentation *syngo.* CT Lung CAD *syngo.* CT CaScoring Aplicaciones AX *syngo.1*nterventional Viewer syngo.lnterventional LVA syngo.Interventional QCA syngo.lnterventional OCA Bifurcation syngo.Interventional IZ3D syngo.Interventional QVA syngo.lnterventional Radiology Engine DDsyngo.Interventional Viewer **DDsyngo.Interventional QVA** syngo.lnterventional Cardiology Engine DOSyngo.Interventional Viewer □□syngo.Interventional LVA **D**Dsyngo.Interventional QCA syngo.Interventional Cardiology Engine Pro DDsyngo.lnterventional Viewer DOsyngo.Interventional LVA □□syngo.Interventional QCA □□syngo.Interventional QCA Bifurcation DOsyngo.Interventional IZ3D

*Aplicaciones* syngo.via y Engines *Aplicaciones* XP syngo.Breast Care Reading *syngo.Breast* Care Tomo including 3D *syngo.Breast* Care CAD Display *syngo.Breast* Care Link-it

Manual de instrucciones esar A. *Dial:* DNI 12.290.162 Apoderado Siemens S.A.

Farm. Ignacyo Oscar/<br>M.F. 19565 Fresa Diregtor Técnico Sfemens S/A. ∤gina 6 de 16

t

16

 $\overline{\mathsf{M}}$ **FOLIO** 

 $0$ E PRO

En la siguiente tabla se indican las características particulares para los diferente modelos:

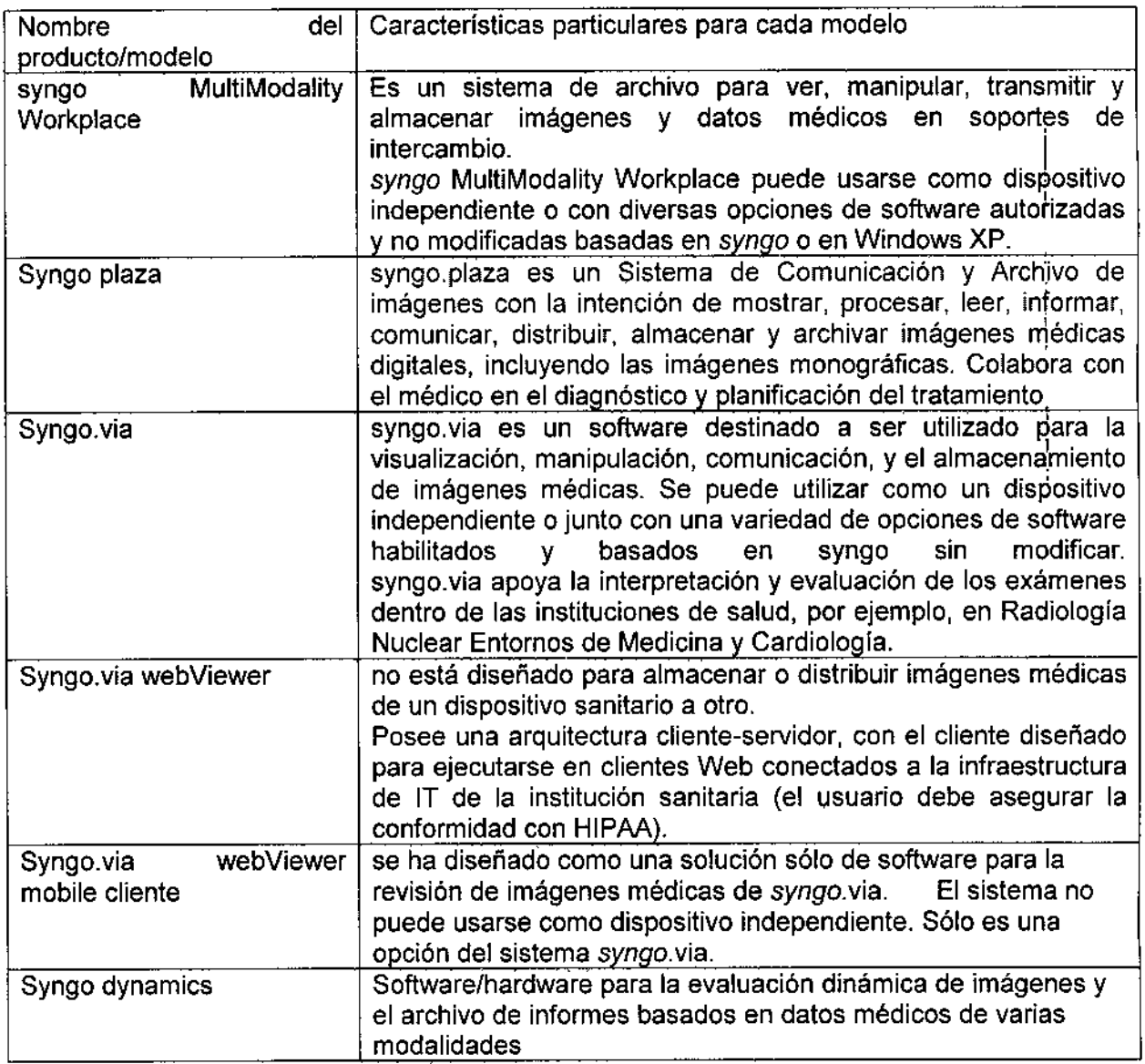

*3.3. Cuando un producto médico deba instalarse con* otros *productos médicos* o . *conectarse* a *los mismos para funcionar con arreglo* a *su finalidad prevista, debe serl/ provista de información suficiente sobre sus características para identificar los product /, médicos que deberán utilizarse* a *fin de tener una combinación segura ~*

Diagnóstico incorrecto por una transmisión de datos incompleta La transmisión de datos entre cada componente del sistema puede no I/ega completarse. Farm, Ignatio Oscay Fresa Fresa Fresa Fresa Fresa Fresa Fresa Fresa Fresa Fresa Fresa Fresa Fresa

esar A. Diaz *12,290 ~POderado*  $S$ iemens $S.A$ 

I Manual de instrucciones  $\int$   $\hat{P}$ ághna 7 de $\rceil$ 16 Director Técnico Siemen's S,

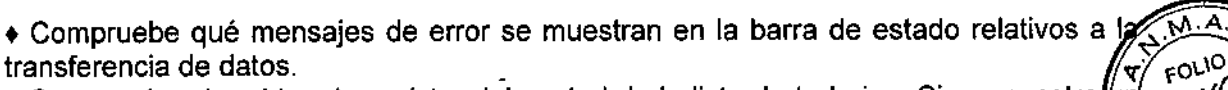

• Compruebe el archivo de registro del control de la lista de trabajos. Si se muestra (un error en el cuadro de diálogo Estado de la tarea de red referente a la transmisión de datos, debe solicitar el número de imágenes del estudio a la estación de trabajo que la  $\epsilon_{s_{4}}$ <sub>DEF</sub> envió y compararlo con el número de imágenes recibidas en la estación de trabajo syngo Imaging.

• Si es necesario, solicite de nuevo el envio del estudio.

Diagnóstico erróneo por inconsistencia de los datos en el nivel de imagen, serie, o procedimiento en el entorno PACS y RIS por error en el procesamiento de mensajes PACS y RIS tienen un estado de datos inconsistente en el nivel de imagen/serie/procedimiento .

• Después de actualizar o ampliar el hardware o el software, compruebe los archivos de registro con cuidado tanto en origen como en destino.

• Durante el uso normal, compruebe los archivos de registro a intervalos regulares, por ejemplo, semanalmente.

• Use siempre un nivel de registro alto para ofrecer información útil a los administradores en caso de inconsistencias .

• Después de actualizar/ampliar el hardware o el software, compruebe a intervalos frecuentes si hay inconsistencias en los contadores de mensajes y registros en origen y en destino, por ejemplo RIS-SDM.

Dificultad o imposibilidad de diagnosticar por la pérdida de mensajes entre el IS (Sistema de información) y el SDM El RIS/HIS conectado no está disponible temporalmente o está desincronizado.

La interfaz (R)IS tendrá que almacenar en búfer y reenviar los mensajes si el (R)IS o el SDM no están disponibles. Use sólo un R1S/HIS/PACS e interfaces que permitan el almacenamiento en búfer y reenvío de mensajes. Si no, podría perder información.

• Reenvíe los mensajes cuando las interfaces vuelvan a funcionar .

• No desconecte la sincronización automática.

Pérdida de datos por falta de storage commitment

Las imágenes se pueden eliminar en un puesto de trabajo aunque las imágenes no estuvieran almacenadas en el servidor SDM.

Use siempre SC (storage commitment) en las modalidades.

Dificultad o imposibilidad de diagnosticar por la pérdida de procedimientos antiguos Los objetos almacenados en soportes WORM/MOD/CD, cintas o NAS (almacenamiento acoplado a la red) antiguos no son accesibles para syngo Imaging a través de MCM (Módulo de compatibilidad de migración). Para que syngo Imaging pueda acceder a ellos, los datos deben migrarse a un archivo compatible con MCM, como el archivo MagicStore Long Term Manager.

• Asegúrese de que los datos antiguos se migren a un archivo compatible con MCM .

• Para mas información, ver "Manual de administración y funcionamiento de siste migrados".

Peligro de diagnóstico incorrecto por un mapeo incompleto o inconrecto/déarle/esa información antigua

Cesar A. Diaz ONI 12.290.162 **Apoderado** Siem<del>ens S.A.</del>

Manual de instrucciones

́м.Р. 19665 Director Técnico lemens S.A ha 8 de 16

J 8 8 5\

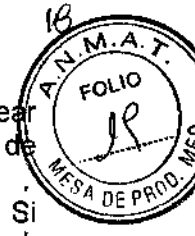

Al migrar datos antiguos, MCM (Migration Compatibility Module) puede mape incorrectamente los objetos de visualización de información con los juegos imágenes .

• Compruebe siempre con mucho cuidado la consistencia de los datos migrados. Si tiene dudas, no use los datos para realizar diagnósticos.

Posible diagnóstico incorrecto o pérdida de datos debida a componentes de software con compatibilidad parcial Al actualizar un sistema, los componentes de software con versiones distintas a la necesaria deben incluirse en la instalación, sobre todo si la actualización es compatible con más de una versión. l

• Asegúrese de que sólo estén instaladas las versiones pertinentes de los módulos de software o los archivos.

Riesgo de pérdida o manipulación de datos debido a un acceso no autorizado

La conexión de syngo Imaging a Internet supone un riesgo potencial para la seguridad de datos del sistema. La intrusión de virus, software dañino o espía puede provocar la pérdida o inconsistencia de datos.

• Instale un programa cortafuegos y de protección antivirus actualizados, y aprobados por Siemens, a las estaciones de trabajo conectadas a Internet. Para recomendaciones, ver "Manual de administración y funcionamiento",

• Instale siempre las últimas actualizaciones, filtros y definiciones de virus.

*3.4. Todas las informaciones que perinitan comprobar si el producto médico está bie instalado* y *pueda funcionar correctamente* y *con plena seguridad, así como los* datos *relatívos* a *la naturaleza* y *frecuencia de las operaciones de mantenimiento* y *calibrado que haya que efectuar para garantízar permanentemente el buen funcionamiento* y *l?f seguridad de los productos médícos* <sup>1</sup>

Diagnóstico erróneo por problemas de escala

Al instalar o actualizar nuevas modalidades o puestos de trabajo, las imágenes recibidas pueden presentar problemas de escala.

Las imágenes no se visualizan a escala real.

• Establezca diagnósticos sólo después de la medición de prueba y de la calibración de los monitores,

Pérdiida de datos por un fallo de alimentación

Es posible que el diagnóstico no pueda llevarse a cabo, o que no se haga de forma adecuada, si el servidor o los dispositivos de almacenamiento no se encuentrah disponibles a causa de un fallo de alimentación. <sup>1</sup>

• Se recomienda que todos los componentes del sistema se conecten a un sistema dé alimentación ininterrumpida (SAl), a parte del SAl ya suministrado, para evitar la pérdida de datos si se produce una interrupción repentina de la alimentación, .

Pérdida de datos por un fallo del hardware

Al producirse un fallo en el hardware, se perderán datos si no se ha establecido hardware de respaldo o un plan de contingencia.

 $\bullet$  Cuente siempre con mecanismos de copia de seguridad y de restauración adecuados

• Para más información, ver "Manual de administración y funcionamiento".

Pérdida de datos por un fallo del PC de base de datos  $F_{\rm{arm.\,lancio}}\Delta_{\rm{scdr}}\,F_{\rm{r}}\,F_{\rm{ss}}$ Base de datos corrupta por un cierre incorrecto del sistema, un fallo de la ali**mentac**ió un fallo de los discos de la base de datos o un fallo del controlador de discosidados séchica

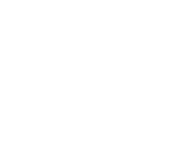

esar A. Diaz DNI 12.290.162 Apoderado Siemens S.A.

Manual de instrucciones  $\sqrt{2}$  Pagana 9 de 16

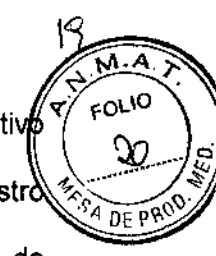

 $\bullet$  Efectúe siempre una copia de seguridad de la base de datos en un dispositiv $\&$ externo.

 $\bullet$  Use siempre para la recuperación la base de datos actual y los volcados del registr $\delta$ de transacciones .

• Utilice un sistema de archivos transaccional para evitar errores en los archivos de sistema y para reducir al mínimo el tiempo de comprobación.

• Para más información, ver "Manual de administración y funcionamiento de sistemas migrados".

Pérdida de datos al eliminarlos de un dispositivo de almacenamiento temporal

Si el sistema de archivo y transmisión de imágenes (Picture Archiving anQ Communication System, PACS) se instala sin un sistema de archivo, los datos se perderán al eliminarlos de un dispositivo de almacenamiento temporal.

• Tenga en cuenta el alto riesgo de pérdida de datos que esto conlleva .

• Antes de eliminar imágenes no comprimidas de los soportes de almacenamiento temporal, compruebe siempre que cuenta con las imágenes comprimidas. '

• Para más información, ver "Manual de administración y funcionamiento".

#### Pérdida de datos y daños en el sistema

Los errores en el disco duro y otros problemas de hardware (p. ej., fallo del RAID o de'l controlador) pueden provocar pérdidas de datos y daños en el sistema.

• Todos los sistemas syngo Imaging se suministran con un sistema RAID (conjuntQ redundante de discos independientes) .

• Si se produce un error del disco duro, se crea un mensaje y se envía a la administración de eventos de syngo Operation Manager Server (OPM). Los datos se marcan como afectados y el mensaje se envía al registro de eventos de OPM, a syngo Data Manager Server (SDM) (a la carpeta ..Ivar/adm/messages) y al Centro de Administración de Siemens (Siemens Management Center, SMC).

En este caso, llame inmediatamente al Servicio Técnico de Siemens.

Pérdida o corrupción de datos y daños en el sistema Desconectar el PC sin antes ejecutar la secuencia de cierre.

El cambio de usuario, cierre de sesión, cambio a modo en espera y desconexión o reinicio del PC sin guardar los datos provoca la pérdida de datos, o puede dañar al software y al hardware.

• Guarde siempre su trabajo antes de realizar una de las funciones anteriores .

• No termine las aplicaciones simplemente desconectando el PC.

Cierre siempre el PC completamente antes de desconectarlo.

Mantenimiento

Cesar A. Diaz DNI 12<sub>290.162</sub> **Apoderado** Siemens S.A.

Manual de instrucciones

Farm. Ignacio/Oscar Fresa M.P./19565 Diyector Técnico Siemens S.A. Éina 10 de 16

 $\overline{\mathcal{L}}$  $M.A$ FOLIO <sup>4</sup> DE PR

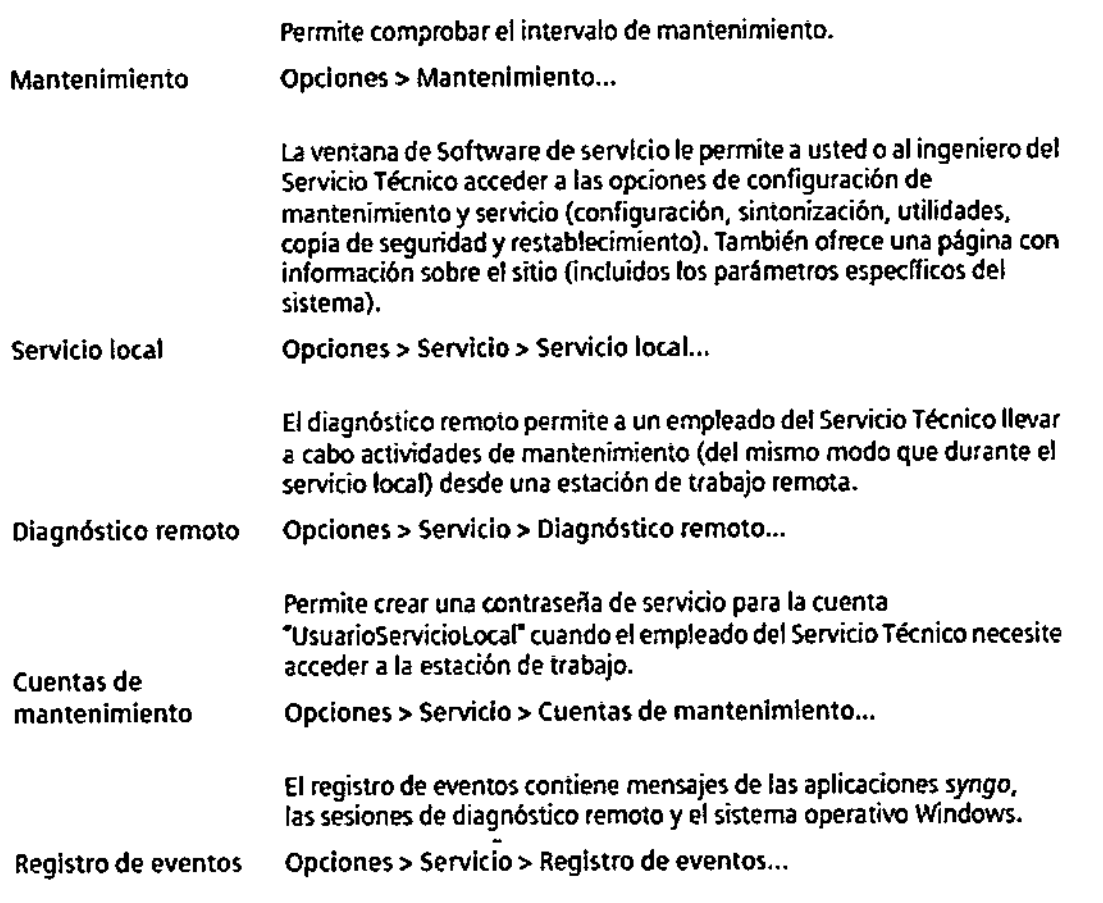

*3.5. La información útil para evitar cierios riesgos relacionados con la implantaCiónde~ producto médico* N/A

*3.6. La información relativa* a *los riesgos de interferencia reciproca relacionados con ia' presencia del producto médico en investigaciones* o *tratamientos especificas N/A*

*3.7. Las instrucciones necesarias en caso de rotura del envase protector de la* 3.7. Las instrucciones necesarias en caso de rotura del envase protector de la<br>esterilidad y si corresponde la indicación de los métodos adecuados de reesterilización /  $N/A$ 

3.8. Si un producto médico está destinado a reutilizarse, los datos sobre los *procedimientos apropiados para la reutilización, incluida la limpieza, desinfec* (j , *ei acondicionamiento* y, *en su caso,* el *método de esterilización si el producto e ler reesterilizado, Bsi como cualquier limitación respecto al número DOi le de, reutilizaciones.* Form.lg a .0 S6r:r Fresa

*N/A* Defector of the Material Defector of the Defector of the Defector of the Defector of the Defector of the Defector of the Defector of the Defector of the Defector of the Defector of the Defector of the Defector of the Cesar A. Diaz DNY12.290.162 Apoderado Slemens S.A.

Manual de instrucciones

Slentens S.A.

Página 11 de 16

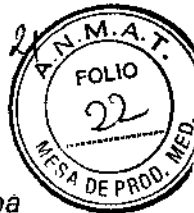

3.9. Información sobre cualquier tratamiento o procedimiento adicional que deba realizarse antes de utilizar el producto médico (por ejemplo, esterilización, montaje final, entre otros:

#### No existe acceso de emergencia

Si se produce una situación de emergencia y no existe una cuenta de acceso para tal situación, resultará imposible utilizar el sistema .

• Asegúrese de que el administrador del sistema establece cuentas de acceso de emergencia para que todos los usuarios puedan acceder al mismo. .

• Asegúrese de que el personal responsable guarde la contraseña y que todos los usuarios tengan acceso a la misma. .

• Informe a los usuarios sobre el uso correcto de la cuenta de acceso de emergencia y de las consecuencias de un uso incorrecto de la misma.

Diagnóstico imposible debido a no disponibilidad del sistema

El diagnóstico no puede realizarse correctamente o a tiempo debido a retrasos de las imágenes o a que el sistema no está disponible. Todos los sistemas técnicos tienen un factor de riesgo. No existen los sistemas infalibles.

• Desarrolle e implemente planes fiables para emitir informes y distribuir imágenes si se producen fallos.

#### Primer inicio de sesión

A excepción de cuando utilice el acceso de emergencia, sólo se le permitirá trabajar con syngo Imaging si ha iniciado una sesión con su cuenta de usuario personal.

Cualquier suceso que ocurra durante una sesión iniciada con su nombre de usuario será responsabilidad suya. Por tanto, utilice siempre una sesión iniciada con su nombre de usuario y no permita que nadie más conozca su contraseña.

Cesar A. Dlaz DNI12.290.16 Apoderad Siem<u>ens 8.A</u>

: /gnacie/Oscar Fresa<br>/ MP/ 19665<br>Director/fecnico | Farm Ís S.A. Página 12 de 16

Manual de instrucciones

Finalización (edición y cierre de datos)  $0885$ 

Paciente> cerrar todo, restablecer paso

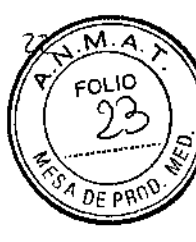

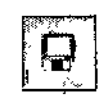

Guarda los datos sin cerrar, Use esta función. por ejemplo, para guardar un resultado intermedio, Elprocedimiento se almacena como se visualiza actualmente.

Guardar Paciente> Guardar

Cierra los procedimientos cargados actualmente sin solicitar confirmación.

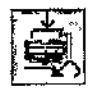

El estado actual de los procedimientos no cambia. Por lo tanto, todos los cambios realizados durante esta sesión se descartan en todos los procedimientos abiertos, incluso si se ha guardado.

Cerrar todo, restablecer paso

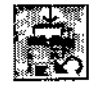

Cierra el procedimiento cargado actualmente sin solicitar confirmación,

Cerrar todo sin guardar

El procedimiento se cierra como estaba cuando se abrió. las modificaciones se descartan. excepto las que se han guardado con Paciente> Guardar.

i *3.10. Cuando un producto médico emita radiaciones con fines médicos, la información* I *relativa* a *la naturaleza, tipo, intensidad* y *distribución de dicha radiación debe ser descripta.*

N/A

*3.11. Las precauciones que deban adoptarse en caso de cambios del funcionamiento del producto médico*

No existe acceso de emergencia

Si se produce una situación de emergencia y no existe una cuenta de acceso para tal situación, resultará imposible utilizar el sistema.

• Asegúrese de que el administrador del sistema establece cuentas de acceso de emergencia para que todos los usuarios puedan acceder al mismo .

• Asegúrese de que el personal responsable guarde la contraseña y que todos los usuarios tengan acceso a la misma.

• Informe a los usuarios sobre el uso correcto de la cuenta de acceso de emergencia y de las consecuencias de un uso incorrecto de la misma

esar. NI 12.290.162 Apoderado Siemens S.A.

Farm. Ignació Oscar Fresa<br>M.P. 19565 fedtor Tecnico Slemens S.A. Manual de instrucciones  $\frac{1}{2}$  Manual de 16

# o 8 8 5

Paro y reinicio (aplkacíones; sólo para *syngo* Studio Advanced)

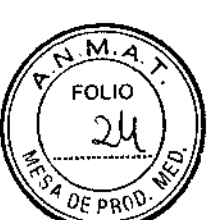

ひ

Se puede acceder a fas siguientes funciones desde el menú Aplicaciones del monitor que muestra las tarjetas de tareas de las aplicaciones *de* postprocesamiento y Exposición.

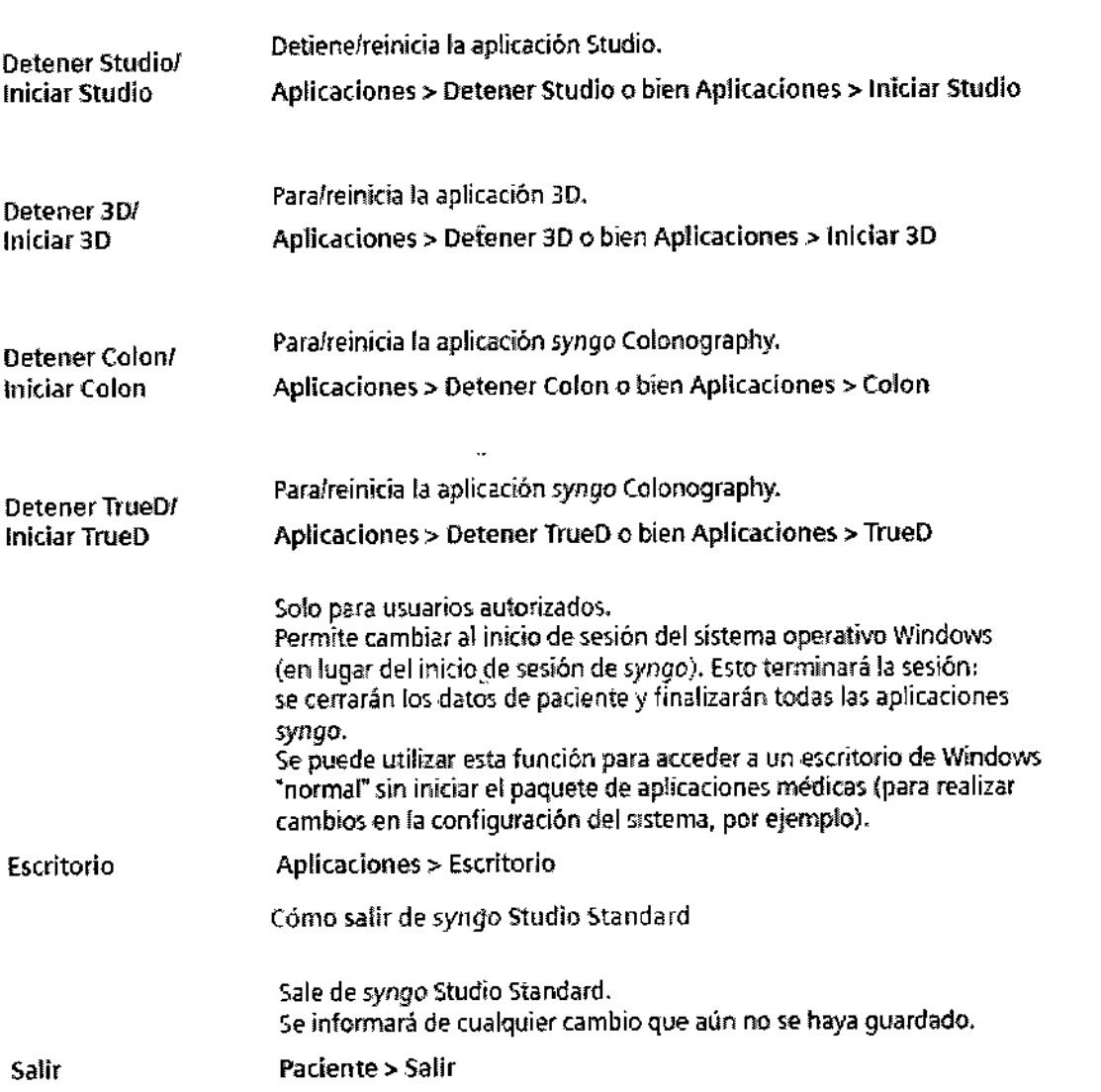

*3.12. Las precauciones que deban adoptarse en lo que respecta* a *la exposición, en* ¡ *condiciones ambientales razonablemente previsibles,* a *campos magnéticos,* I *influencias eléctricas externas,* a *descargas electrostáticas,* a *la presión* o a *variacio de presión,* a *la aceleración* a *fuentes térmicas de ignición, entre otras*

Instalación del software

 $\begin{matrix} \frac{1}{2} \end{matrix}$ 

•

A fin de asegurar la integridad del sistema, no debe instalarse en él Frimgíon aparte del suministrado por Siemens Medical Solutions.

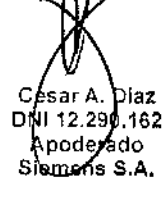

Manual de instrucciones

Slemens S.A. .<br>Vagina 14 de 16

I I

 $\mathbf{i}$ 

Descargas estáticas  $\sqrt{\gamma'}_{\rm CO} \propto$ . En condiciones normales, la unidad es resistente a las descargas electrostáticas (seg $\mu$ n Folio IEC 60 601-1-2). Para más información, ver Manual del propietario del sistema, capítulo Normas y disposiciones legales.

 $\overline{0}$  8 8  $\overline{2}$ 

En situaciones extremas, no se puede descartar que se produzcan fallos. Sin embargo, DE PR esto no producirá un estado operativo peligroso para el paciente o el usuario.

Algunos equipos, como los monitores, podrían verse perturbados por campos magnéticos (por ejemplo, la unidad de RM). Hasta cierto punto también pueden interferir con unidades de ECG y EEG. Ver Manual del propietario del sistema.

Riesgo de descarga eléctrica

Los componentes internos del sistema transmiten tensión mientras el sistema esté conectado a la red eléctrica.

O PRECAUCiÓN

iEI sistema trabaja con tensión de línea!

Descarga eléctrica.

**+No** abra nunca los componentes del sistema.

+Confie todas las reparaciones al Servicio Técnico de Siemens.

◆ Asegúrese de que ningún objeto (por ejemplo, collares, clips, etc.) ni líquido penetre en el sistema (riesgo de descarga eléctrica, cortocircuito).

Precaución con líquidos y alimentos -

No deben consumirse comidas ni bebidas en 105 alrededores de la consola, ni situarlas sobre ella.

Debe tener cuidado con liquidos y comida, en particular cerca de la consola (teclado, caja de control). Pueden introducirse en el equipo y producir fallos.

O PRECAUCiÓN

¡Fluidos en el teclado o en la caja de control!

Radiación no deseada.

+Mantenga 105 líquidos (por ejemplo, café) y alimentos lejos del equipo.

Aberturas de ventilación

Las rejillas de ventilación bloqueadas pueden dañar el equipo y originar la pérdida de datos (PC).

+ Asegúrese de que las aberturas de ventilación del equipo no estén cubiertas, por ejemplo, por ropa.

Incendio

En caso de incendio, debe saber utilizar 105 extintores y dónde se encuentran las vías de escape.

Se recomienda usar extintores de C02.

Seguridad **1999 - 1999 - 1999 - 1999 - 1999 - 1999 - 1999 - 1999 - 1999 - 1999 - 1999 - 1999 - 1999 - 1999 - 1** ¡Incendio en el sistema o en sus proximidades!

Posibles lesiones al paciente y al personal, y daños a la propiedad. Riesgo de envenenamiento por los gases originados por la combustión de los plásticos.

+ Desconecte el sistema de adquisición en caso de incendio.

+Asegúrese de que usted y el paciente saben dónde están las salidas.

 $\blacklozenge$  Asegúrese de que sabe dónde están localizados los extintores de incendiøs familiarícese con su uso.

Conectar y desconectar  $\blacksquare$  . In the contract of the contract of  $\blacksquare$  . In the contract of  $\blacksquare$ 

El cierre inadecuado puede dañar el equipo y originar la pérdida de datos (er)⁄a ♦ Conecte y desdonecte la unidad siempre de la manera recomendada. Il pirtura en la manera recomendada. Il pir<br>الم

VI 12.290.162 Apoderad6 Siemens S.A.

 $e^{\log a}$  a.  $b^{\log a}$  15 de 16

2'1

M

### o B 8 5

26

⊥ন্ FOLIO

26 *3.13. Información suficiente sobre el medicamento* o *los medicamentos que el produ médico de que trate esté destinado* a *administrar, incluida cualquier restricción en I* **DE PROD** *elección de sustancias que* se *puedan suministrar N/A*

*3.14. Eliminación*

Eliminación del sistema

 $\triangle$ los componentes del sistema que puedan ser peligrosos para las personas o el medio ambiente deben eliminarse con la debida atención y cumpliendo la legislación vigente .

• Para más detalles, póngase en contacto con el Servicio Técnico o con la oficina regional de Siemens.

3. 15. *Los medicamentos incluidos en el producto médico como parte integrante del mismo, conforme al ítem* 7.3. *del Anexo de la Resolución* GMC N° 72/98 *que dispone sobre los Requisitos Esencia/es de Seguridad* y *Eficacia de* los *productos médicos.* N/A

3. 16. *El grado de precisión atribuido* a *los productos médicos de medición.* N/A

Cesar A. Dla DNI 12.290.182 Apoderado

Siemens S.A.

Farm. Ignacio Oscar Fresa<br>M.P. 19565<br>Director Téonico<br>Siemers S.A. Página 16 de 16

Manual de instrucciones